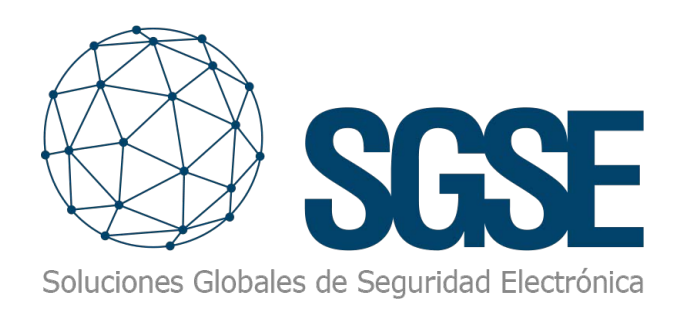

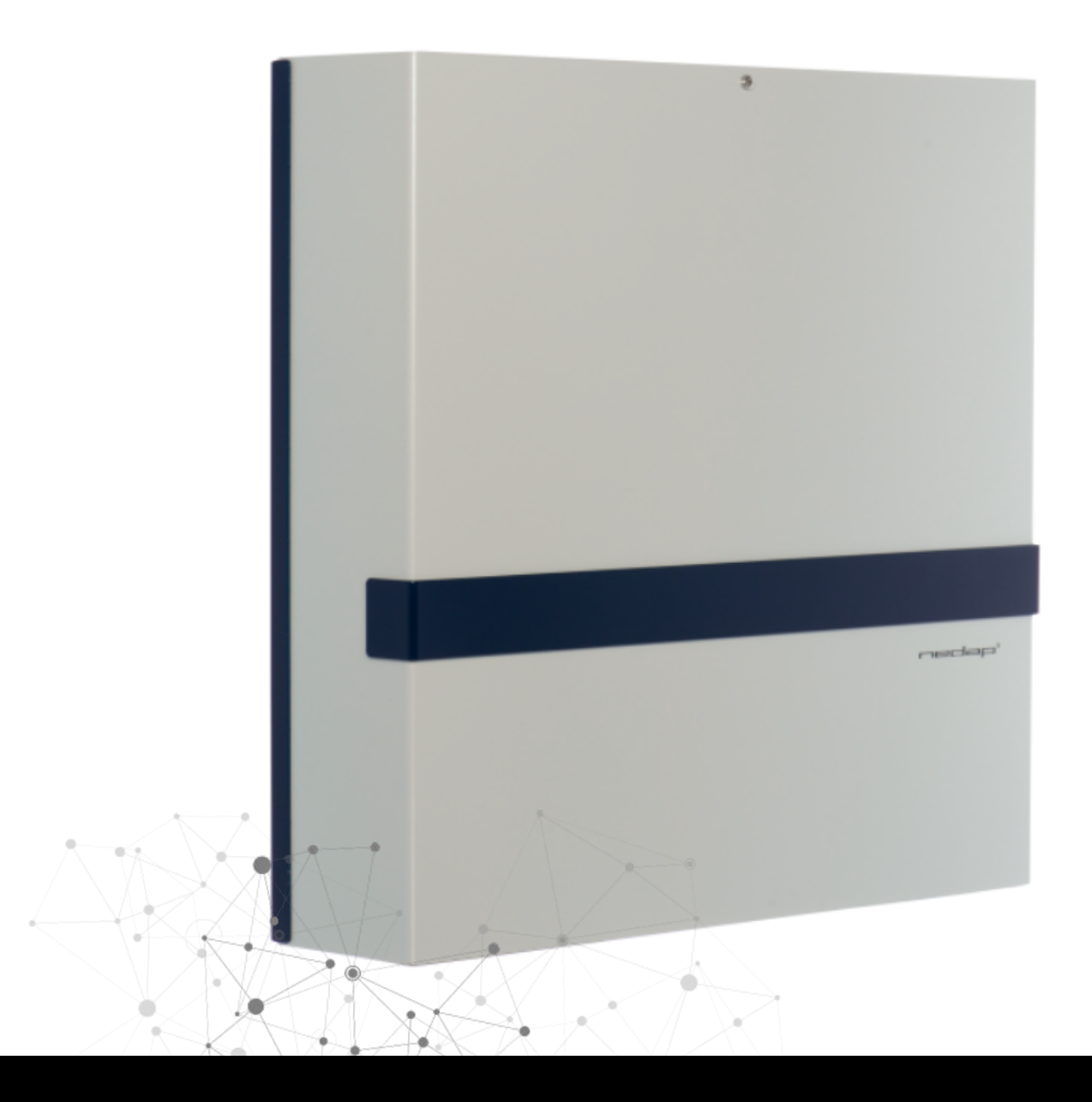

# INTEGRACIÓN DE LA INTRUSIÓN DE NEDAP EN MILESTONE

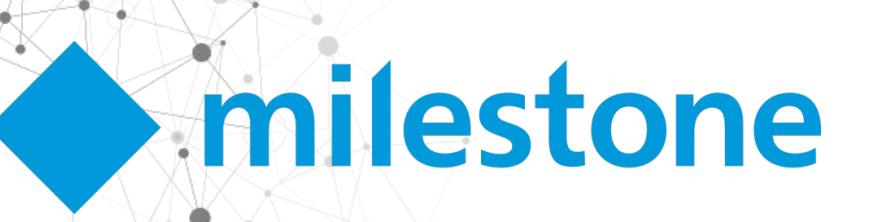

La integración existente entre el sistema de control de accesos de AEOS y Milestone XProtect® es un excelente plugin que permite disfrutar, en un único entorno, de las ventajas de dos soluciones software líderes en su segmento. El completo sistema de control de accesos AEOS integrado en la plataforma abierta del VMS de Milestone, XProtect®.

Tener el control de accesos y la gestión de vídeo en una única plataforma te da el control sobre tus instalaciones y sobre su seguridad. Si pudieras añadir la intrusión a esta plataforma, tendrías toda la gestión de la seguridad en un único entorno, con una única interfaz, con una estrecha relación entre los sistemas... ¿Quién dice que no puedes?

El nuevo plugin desarrollado por SGSE, AEOS Intrusion Monitor, te permite integrar también AEOS en Milestone como un sistema de intrusión, de manera que puedes tener un VMS que también te permite monitorizar y gestionar tu sistema de control de accesos y al mismo tiempo tu sistema de intrusión. Suena bien, ¿no?

#### Configuración extremadamente sencilla

La forma de integrar AEOS Intrusión en Milestone es extremadamente sencilla. Simplemente habilita y configura la interfaz socket en tu servidor AEOS, configura los parámetros de comunicación en el plugin para conectar con AEOS a través de esa interfaz, y… ¡ya está!

El plugin importará automáticamente todas las áreas y detectores definidos en AEOS Intrusión y creará todos los ítems correspondientes en Milestone. ¡El plugin ya está listo!

No es necesaria ninguna configuración adicional para que el plugin funcione, aunque quizás unos ajustes adicionales permitan darle al operador una mejor idea del sistema de

intrusión y hacer más útil y operativa la integración, como por ejemplo especificar el tipo de detectores instalados, incluir los elementos de intrusión en los mapas o definir alarmas que deban generarse al recibir determinados eventos relacionado con AEOS Intrusión.

El plugin permite al usuario definir el tipo de detector seleccionando uno de los tipos disponibles. Esto hará que cambie el icono del detector en los mapas del Smart Client y en el árbol lateral. Los tipos de detectores disponibles son:

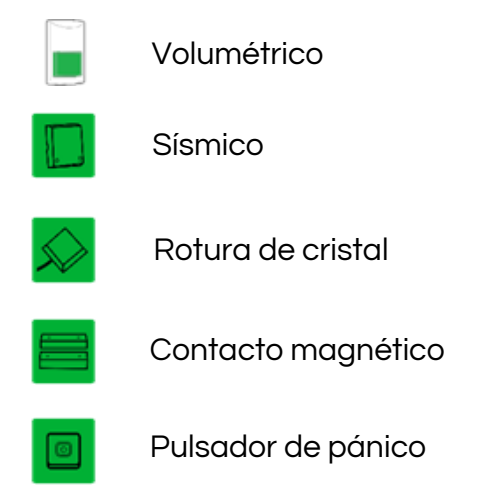

Se pueden arrastrar los elementos de intrusión (al igual que con las cámaras, entradas, salidas…) a los mapas para poder ubicarlos fácilmente, ver su estado y ejecutar comandos sobre ellos.

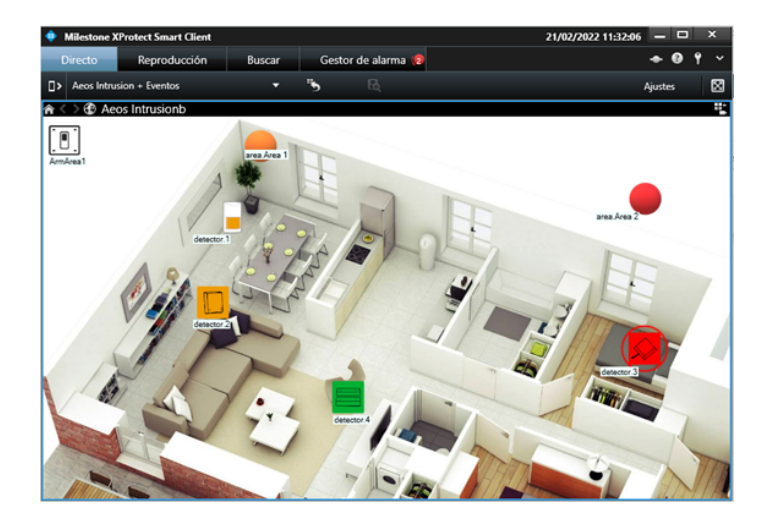

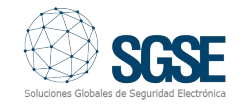

#### Alarmas

El plugin define una serie de eventos que pueden ser generador por la integración con AEOS Intrusión. Estos eventos se pueden usar para definir alarmas, seleccionando cuáles de ellos, cuando proceden de algún elemento en concreto, deben ser considerados alarmas.

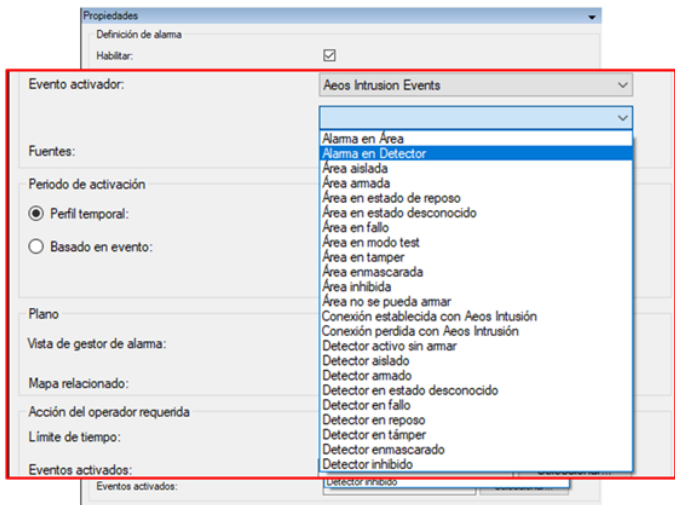

Por ejemplo, se puede definir una alarma en callejón trasero. Milestone cuando el evento "Detector en alarma" se dispara en cualquiera de los detectores. De esta manera, cuando alguno de los detectores pase a estado de alarma en AEOS Intrusión, se disparará una alarma en Milestone. Se podrían asociar cámaras a las alarmas de un determinado detector, de manera que las alarmas de un detector de AEOS quedarían asociadas en Milestone con las imágenes de una o más cámaras de Milestone.

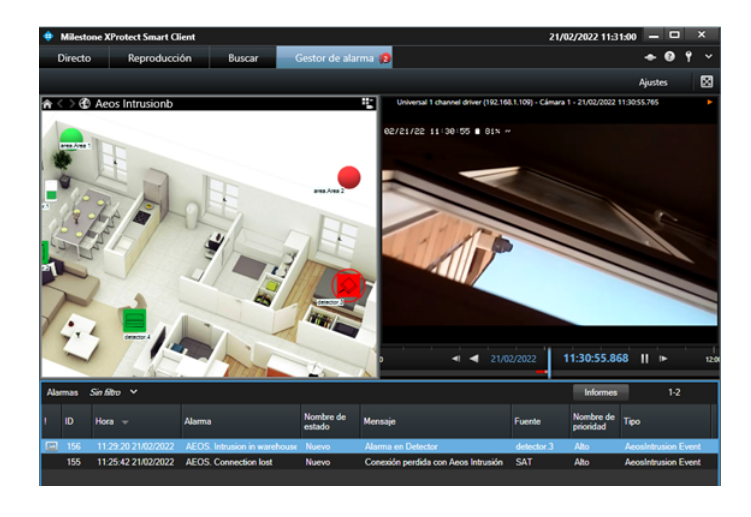

### Reglas: Eventos y acciones

Los mismos eventos que se pueden definir como alarmas se pueden usar también para disparar reglas en Milestone. De esta manera, puedes usar cualquiera de los eventos de AEOS Intrusión para realizar cualquier acción de las disponibles en Milestone: mover una cámara PTZ, comenzar grabaciones, mostrar una cámara en pantalla, activar una salida, enviar un email…

Por ejemplo, podría ser interesante mover una cámara PTZ a un determinado preset cuando uno de los detectores, por ejemplo, el del callejón trasero, esté activo (está detectando algo) pero el área correspondiente no esté armada, por lo que no sería una alarma de intrusión. Entonces se podría crear una regla para que cuando llegue el evento "Detector activo pero sin armar" desde el detector ubicado en el callejón trasero, se mueva la cámara PTZ asociada al preset que enfoca al

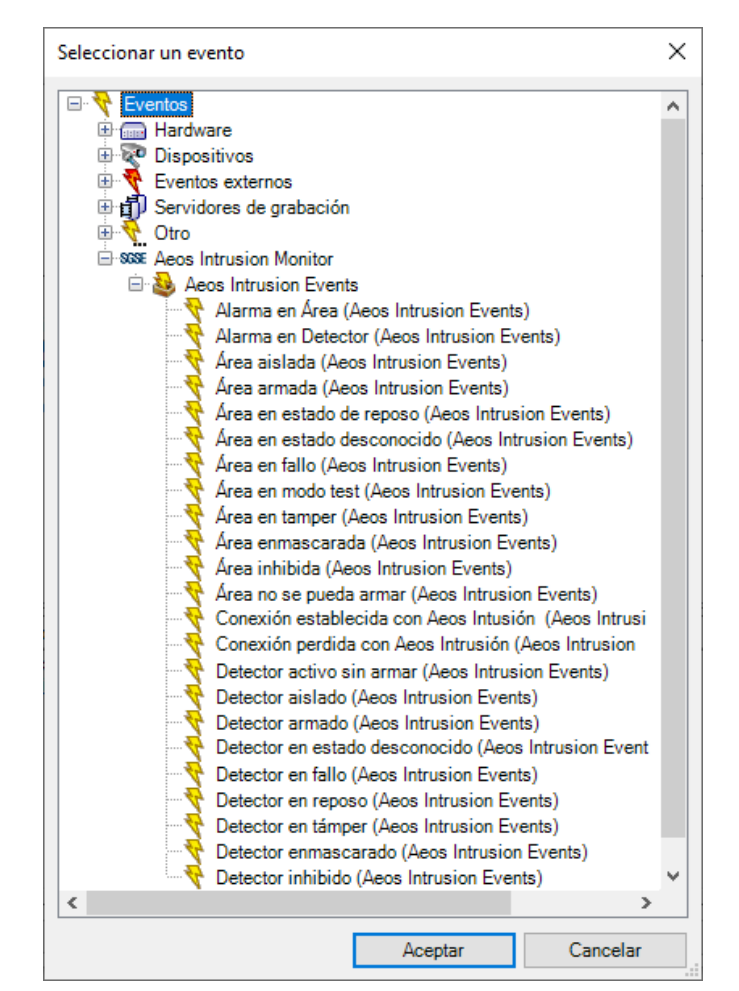

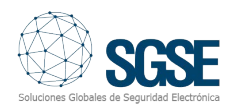

Los eventos disponibles tanto para definir alarmas como para disparar reglas son:

- Área armada
- Área en alarma
- Área en fallo
- Área en reposo
- Área en test
- Área en estado desconocido
- Área inhibida
- Área aislada
- Área enmascarada
- Área no se puede armar
- Área en tamper
- Conexión establecida con AEOS Intrusión
- Conexión perdida con AEOS Intrusión
- Detector activo pero no armado
- Detector amado
- Detector en fallo
- Detector en alarma
- Detector en reposo
- Detector en estado desconocido
- Detector inhibido
- Detector aislado
- Detector enmascarado
- Detector en támper

Pero el plugin también permite ejecutar acciones en AEOS Intrusión de manera automática cuando se produzca cualquier evento que pueda producirse en Milestone.

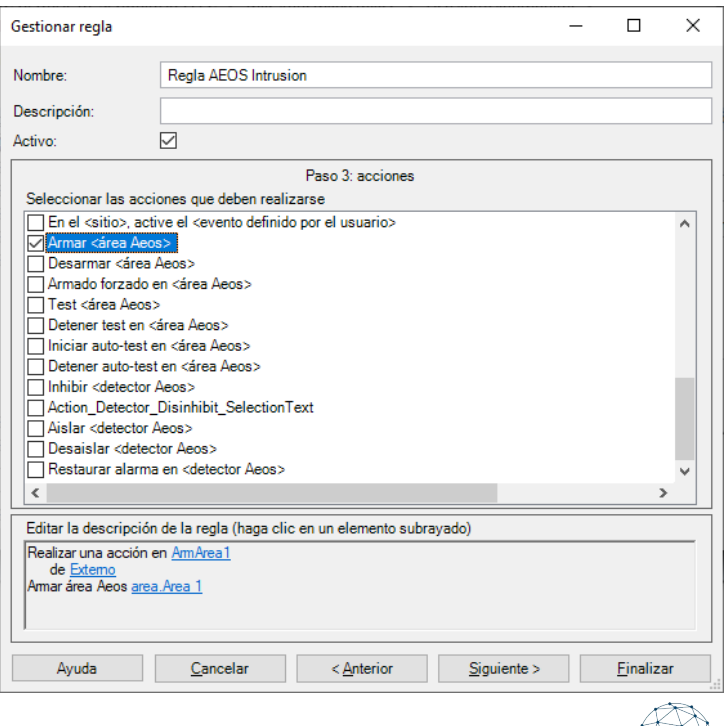

Por ejemplo, cuando se concede acceso a una persona específica por una puerta en concreto podrías desarmar un área de intrusión. O se podría inhibir automáticamente un detector en un determinado periodo de tiempo (todos los lunes a las 7 de la mañana), desinhibiéndolo después (a las 8:00) porque la persona de mantenimiento viene todos los lunes en ese intervalo a realizar alguna tarea. O incluso se podría armar un área de intrusión cuando una cámara haya dejado de transmitir imágenes…

Las acciones que se pueden automatizar son las siguientes:

- Armar un área
- Desarmar un área
- Armado forzado de un área
- Mode test en un área
- Terminar test
- Iniciar auto-test en un área
- Finalizar auto-test en un área
- Inhibir un detector
- Desinhibir un detector
- Aislar un detector
- Desaislar un detector
- Restaurar alarmas en un detector

#### Permisos

El plugin te permite asignarles a los usuarios permisos específicos sobre cada elemento de intrusión. Por ejemplo, a un rol de usuarios se le podría asignar permiso de armar áreas, pero no de desarmarlas. También se pueden especificar permisos diferentes para diferentes elementos del mismo tipo, por ejemplo, un rol puede tener todos los permisos sobre un conjunto de áreas y detectores (lo que pertenecen a una planta o un edificio), pero no tener permisos ni siquiera para ver el resto de áreas y detectores del sistema (que pueden pertenecer a otras plantas u otros edificios).

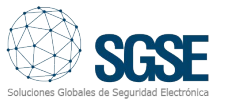

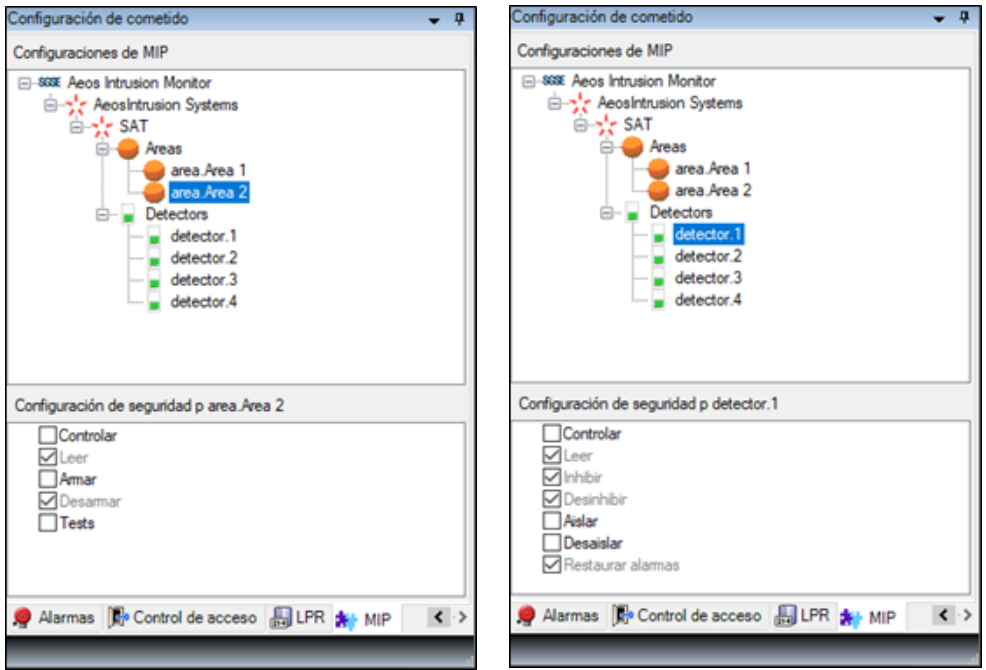

Por supuesto, si no se necesita una gestión tan pormenorizada de los permisos, también se pueden dar permisos en general sobre todos los elementos de un mismo tipo.

## ¿Cómo funciona?

El operador puede interactuar con el sistema de AEOS Intrusión y enviar comandos a las áreas o a los detectores.

La monitorización y la interacción manual se realiza a través del Smart Client, que es la interfaz de usuario estándar en Milestone XProtect®.

La principal herramienta para monitorizar e interactuar con el sistema son los mapas del Smart Client, donde se puede ver fácilmente, a través de los iconos, dónde se encuentran ubicados los dispositivos de intrusión, el tipo de detector y su estado. Además, los iconos también permiten interactuar con el correspondiente elemento, a través de su menú contextual (botón secundario del ratón).

De esta manera, el plugin permite interactuar con las áreas para armarlas, desarmarlas, hacer un armado forzado, iniciar o detener el test, e iniciar o detener el auto-test, y con los detectores para inhibirlos, desinhibirlos, aislarlos, desaislarlos o restaurar las alarmas:

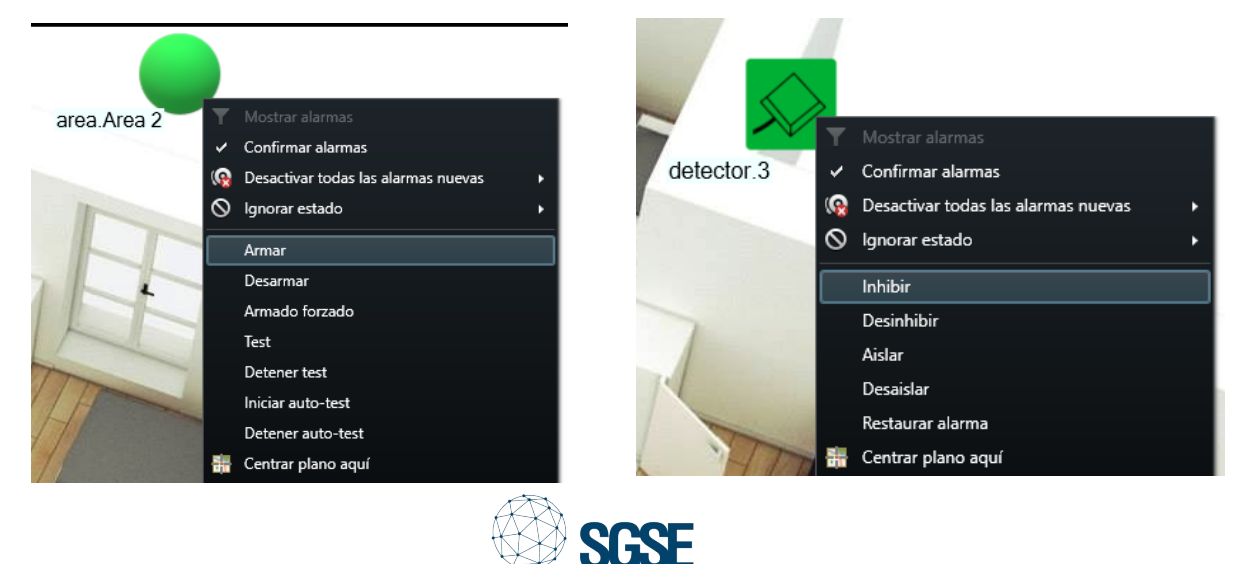

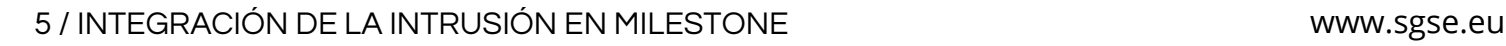

Para tener una vista general rápida del sistema en cada momento, también se pueden ver las áreas con sus detectores asociaros en la vista de árbol del panel lateral.

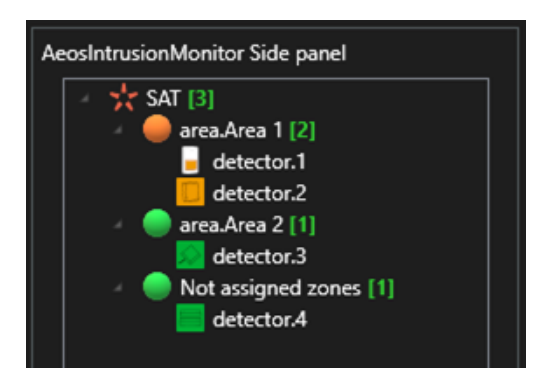

Los iconos representan el estado de los elementos, tal y como hacen en los mapas, y permiten interactuar directamente con ellos, pudiendo realizar los mismos comandos que se pueden realizar en los mapas a través del menú contextual de cada elemento.

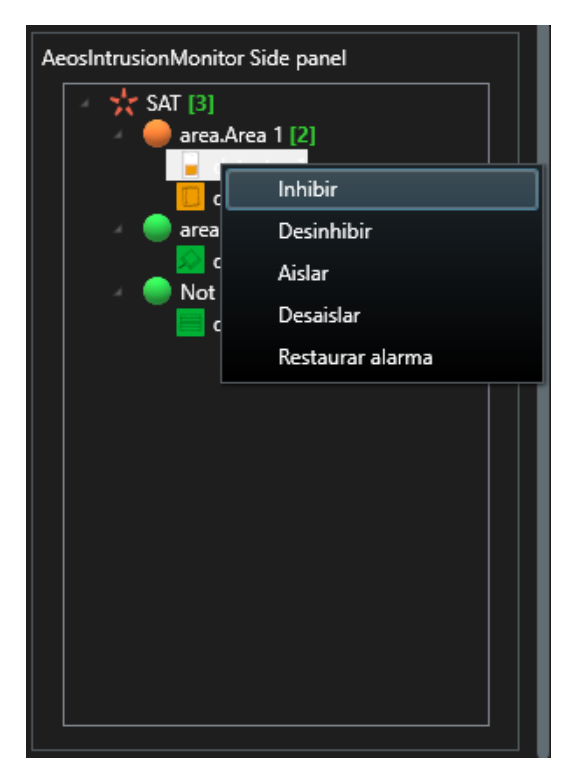

 $\frac{1}{2}$  SAT [3] area.Area 1 [2] detector.1 detector.2 Armar Desarmar Not Armado forzado Test Detener test Iniciar auto-test Detener auto-test

AeosIntrusionMonitor Side panel

Despliega tus soluciones de intrusión de Nedap integradas en Milestone a través de SGSE

#### SGSE – Soluciones Globales de Seguridad Eletrónica www.sgse.eu

Calle Anabel Segura, 7 Esc.A 1ºB 28108 Alcobendas (Madrid) – España +34 91 056 43 96 – info@sgse.eu

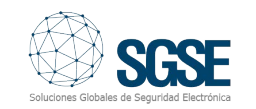